# **Backup M365 Teams data onto the Vaultastic Active Store**

#### Table of Contents

#### [Overview](http://docs.mithi.com/#overview)

Step 1: [Getting](http://docs.mithi.com/#step-1-getting-access-to-the-teams-data) access to the Teams data

Step 2: [Prepare](http://docs.mithi.com/#step-2-prepare-the-vaults-on-the-active-store) the Vaults on the Active Store

Step 3: [Submitting](http://docs.mithi.com/#step-3-submitting-legacyflo-requests) LegacyFlo requests

Source [Information](http://docs.mithi.com/#source-information)

Filter [Information](http://docs.mithi.com/#filter-information)

Destination [Information](http://docs.mithi.com/#destination-information)

Step 4 (optional): [Submitting](http://docs.mithi.com/#step-4-optional-submitting-multiple-legacyflo-requests-to-backup-data-for-multiple-users) multiple LegacyFlo requests to backup data for multiple users

## **Overview**

- M365 Teams is used by organizations for internal communications. Teams data carries important conversations and documents which need to be frequently archived.
- Using the LegacyFlo Teams-Vaultastic4 request type, you can now archive Teams conversations into emails which are saved on the Vaultastic Active Store.
- The Active Store will contain one email per OneOnOne chat of the user with other users of the domain in the given time frame, or one email per Group chat in which the user participated in the given time period.

# Step 1: Getting access to the Teams data

This is a one-time process, in which you generate the Graph API access key and register with LegacyFlo.

Follow the [steps](http://docs.mithi.com/home/getting-access-to-the-m365-graph-api) given here [\(https://docs.mithi.com/home/getting-access-to-the-m365-graph-api\)](https://docs.mithi.com/home/getting-access-to-the-m365-graph-api).

# Step 2: Prepare the Vaults on the Active Store

- Each LegacyFlo request will upload data from a data file to a target vault on the Active Store
- Using the [Admin](https://docs.mithi.com/home/vaultastic-admin-guide) Panel [\(https://docs.mithi.com/home/vaultastic-admin-guide\)](https://docs.mithi.com/home/vaultastic-admin-guide),
	- [Create](https://docs.mithi.com/home/how-to-provision-users-in-vaultastic) the vaults [\(https://docs.mithi.com/home/how-to-provision-users-in-vaultastic\)](https://docs.mithi.com/home/how-to-provision-users-in-vaultastic), if not present
	- [Change](https://docs.mithi.com/home/how-to-manage-users-access-to-their-vaultastic-accounts-and-other-features) the target vault access to Self Service [\(https://docs.mithi.com/home/how-to-manage-users-access-to-their](https://docs.mithi.com/home/how-to-manage-users-access-to-their-vaultastic-accounts-and-other-features)vaultastic-accounts-and-other-features) (Make sure that you remove the access after the migration is over to avoid extra charges)
	- o Set the password for the vault.

# Step 3: Submitting LegacyFlo requests

Once the preparation is done, you can start the migration by [submitting](https://docs.mithi.com/home/how-to-submit-a-data-migration-request-in-the-legacyflo-application) migr.ation requests to LegacyFlo

[\(https://docs.mithi.com/home/how-to-submit-a-data-migration-request-in-the-legacyflo-application\)](https://docs.mithi.com/home/how-to-submit-a-data-migration-request-in-the-legacyflo-application).

The request type to be used is **Teams-Vaultastic4.**

**Note**: This step has to be executed for each mailbox to be migrated.

The source parameters for the request are as follows:

#### Source Information

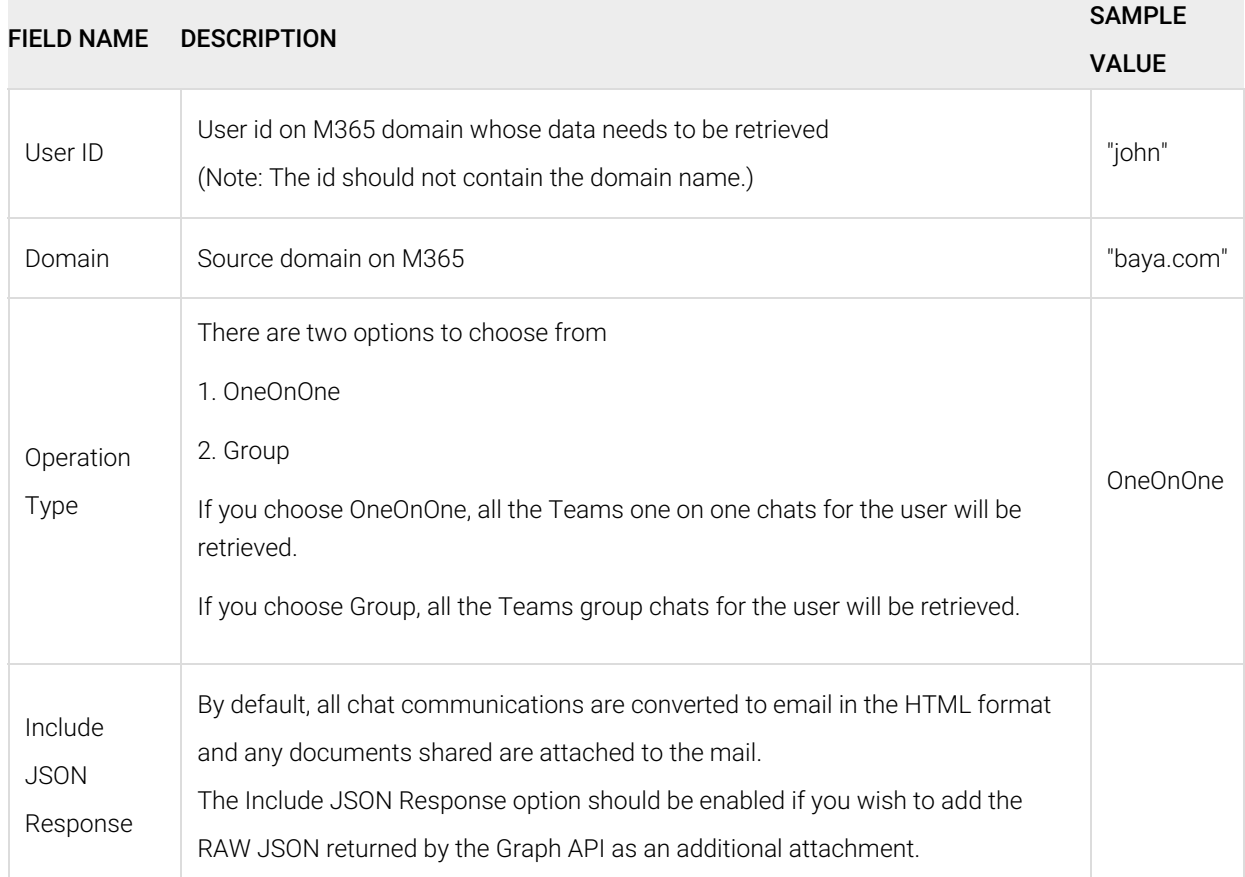

### Filter Information

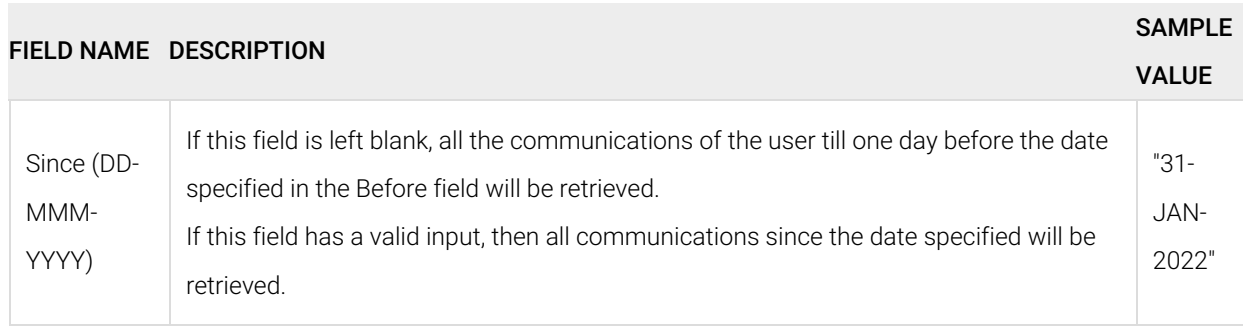

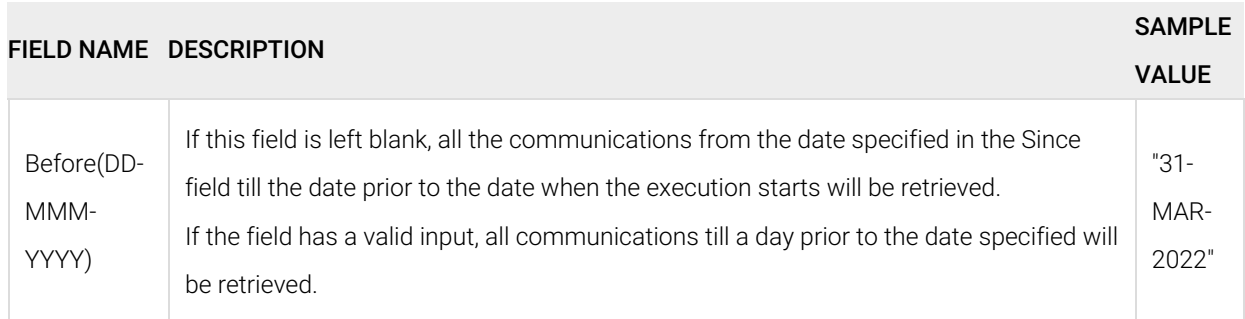

### Destination Information

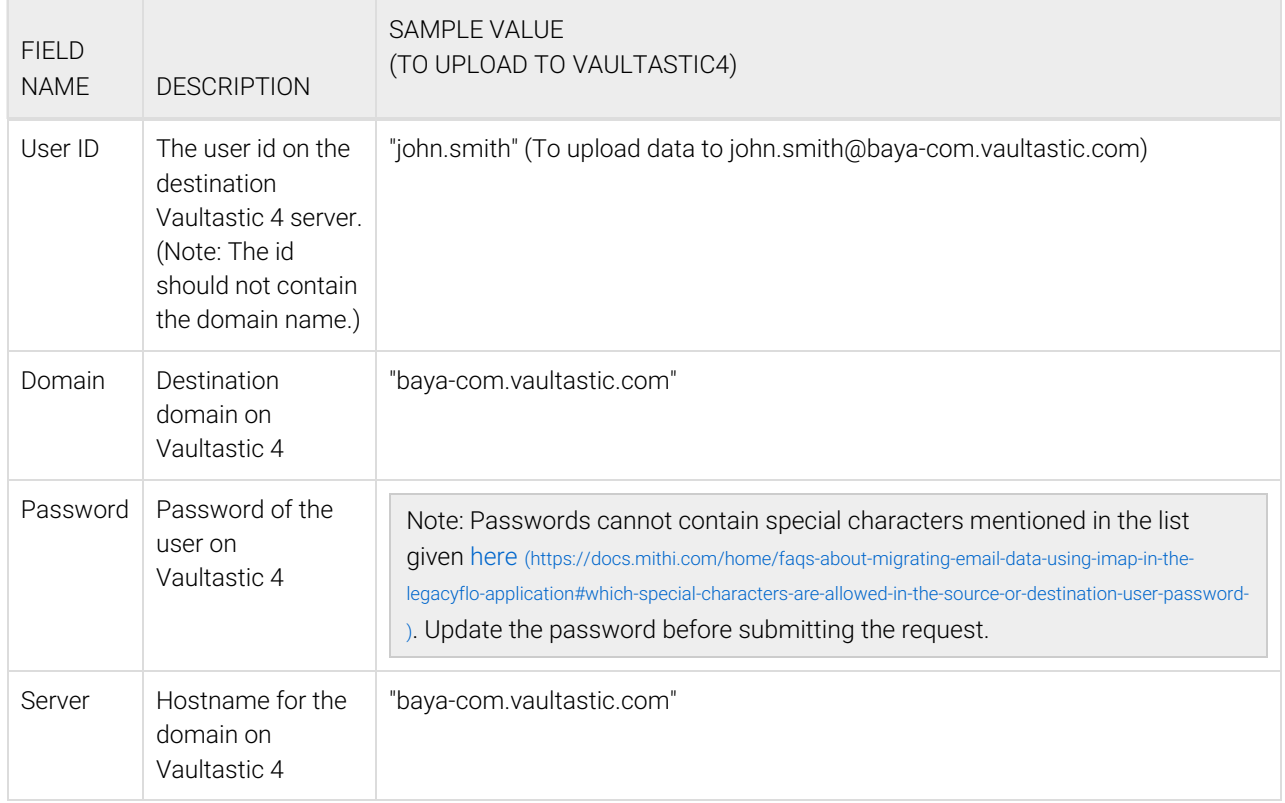

# Step 4 (optional): Submitting multiple LegacyFlo requests to backup data for multiple users

To upload multiple jobs using a CSV, [create](https://docs.mithi.com/home/how-to-submit-multiple-data-migration-requests-in-legacyflo-application#create-a-csv-for-defining-multiple-requests) a CSV file (https://docs.mithi.com/home/how-to-submit-multiple-data-migration-

[requests-in-legacyflo-application#create-a-csv-for-defining-multiple-requests\)](https://docs.mithi.com/home/how-to-submit-multiple-data-migration-requests-in-legacyflo-application#create-a-csv-for-defining-multiple-requests) with a list of all the users and other details required to upload data.